# **Adafruitfeatherwing Library Documentation**

*Release 1.0*

**Scott Shawcroft**

**Feb 17, 2019**

## **Contents**

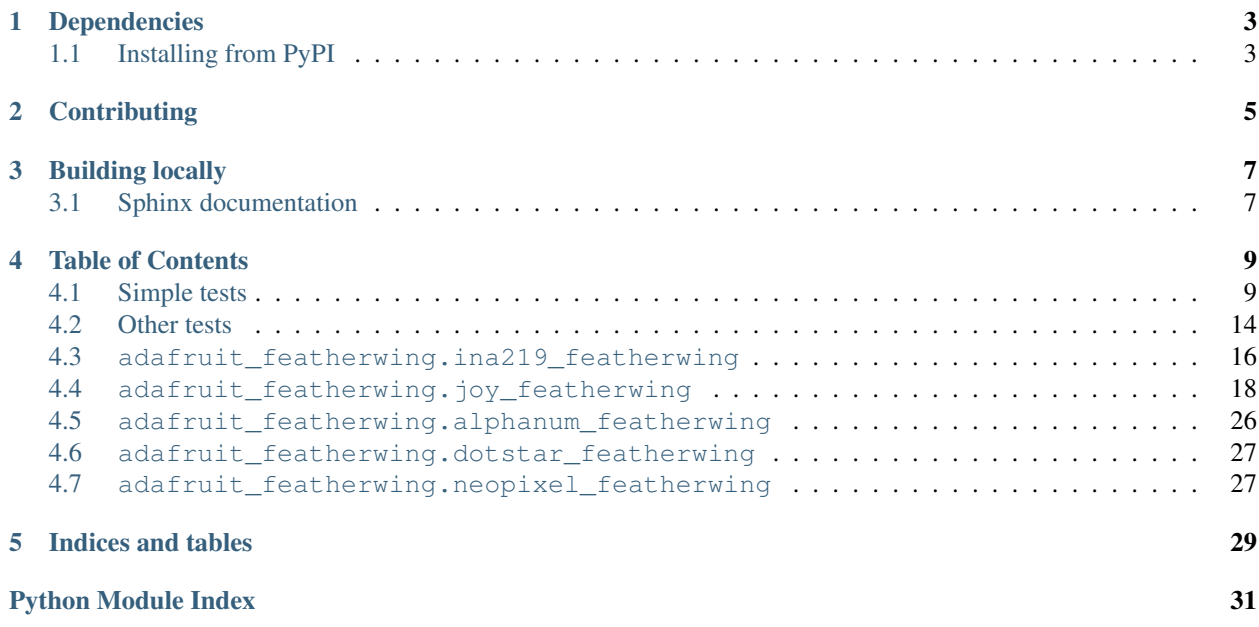

This library provides FeatherWing specific classes for those that require a significant amount of initialization.

## Dependencies

#### <span id="page-6-0"></span>These drivers depends on:

- [Adafruit CircuitPython](https://github.com/adafruit/circuitpython)
- [INA219](https://github.com/adafruit/Adafruit_CircuitPython_INA219)
- [Seesaw](https://github.com/adafruit/Adafruit_CircuitPython_seesaw)
- [HT16K33](https://github.com/adafruit/Adafruit_CircuitPython_HT16K33)
- [DotStar](https://github.com/adafruit/Adafruit_CircuitPython_DotStar)
- [NeoPixel](https://github.com/adafruit/Adafruit_CircuitPython_NeoPixel)

Please ensure all dependencies are available on the CircuitPython filesystem. This is easily achieved by downloading [the Adafruit library and driver bundle](https://github.com/adafruit/Adafruit_CircuitPython_Bundle) and highly recommended over installing each one.

## <span id="page-6-1"></span>**1.1 Installing from PyPI**

On supported GNU/Linux systems like the Raspberry Pi, you can install the driver locally [from PyPI.](https://pypi.org/project/adafruit-circuitpython-featherwing/) To install for current user:

pip3 install adafruit-circuitpython-featherwing

To install system-wide (this may be required in some cases):

sudo pip3 install adafruit-circuitpython-featherwing

To install in a virtual environment in your current project:

```
mkdir project-name && cd project-name
python3 -m venv .env
source .env/bin/activate
pip3 install adafruit-circuitpython-featherwing
```
## **Contributing**

<span id="page-8-0"></span>Contributions are welcome! Please read our [Code of Conduct](https://github.com/adafruit/Adafruit_CircuitPython_featherwing/blob/master/CODE_OF_CONDUCT.md) before contributing to help this project stay welcoming.

Building locally

<span id="page-10-0"></span>To build this library locally you'll need to install the [circuitpython-build-tools](https://github.com/adafruit/circuitpython-build-tools) package.

```
python3 -m venv .env
source .env/bin/activate
pip install circuitpython-build-tools
```
Once installed, make sure you are in the virtual environment:

```
source .env/bin/activate
```
Then run the build:

```
circuitpython-build-bundles --filename_prefix adafruit-circuitpython-featherwing --
˓→library_location .
```
## <span id="page-10-1"></span>**3.1 Sphinx documentation**

Sphinx is used to build the documentation based on rST files and comments in the code. First, install dependencies (feel free to reuse the virtual environment from above):

```
python3 -m venv .env
source .env/bin/activate
pip install Sphinx sphinx-rtd-theme
```
Now, once you have the virtual environment activated:

```
cd docs
sphinx-build -E -W -b html . _build/html
```
This will output the documentation to docs/\_build/html. Open the index.html in your browser to view them. It will also (due to -W) error out on any warning like Travis will. This is a good way to locally verify it will pass.

### Table of Contents

## <span id="page-12-1"></span><span id="page-12-0"></span>**4.1 Simple tests**

Ensure your device works with this simple test.

Listing 1: examples/featherwing\_ina219\_simpletest.py

```
1 <sup>"""</sup> Example to print out the voltage and current using the INA219 """
2 import time
3 from adafruit_featherwing import ina219_featherwing
4
5 \mid \text{INA219} = \text{ina219} featherwing. INA219FeatherWing()
6
7 while True:
8 print("Bus Voltage: {} V".format(INA219.bus_voltage))
9 print("Shunt Voltage: {} V".format(INA219.shunt_voltage))
10 print("Voltage: {} V".format(INA219.voltage))
11 print("Current: {} mA".format(INA219.current))
12 print ("")13 time.sleep(0.5)
```
Listing 2: examples/featherwing\_joy\_simpletest.py

```
1 """This example zeros the joystick, and prints when the joystick moves
2 or the buttons are pressed. """
3 import time
4 from adafruit_featherwing import joy_featherwing
5
6 \mid wing = joy_featherwing. JoyFeatherWing()
7 last_x = 0
\frac{1}{\text{ast}} = 0
9
10 while True:
11 x, y = wing, joystick
```

```
12 if (abs(x - last_x) > 3) or (abs(y - last_y) > 3):
13 last_x = x
14 last_y = y
15 print (x, y)16 if wing.button_a:
17 print ("Button A!")
18 if wing.button_b:
19 print("Button B!")
20 if wing.button_x:
21 print("Button X!")
22 if wing.button_y:
23 print("Button Y!")
24 if wing.button_select:
25 print("Button SELECT!")
26 time.sleep(.01)
```
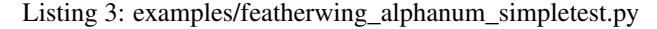

```
1 """This example changes the fill, brightness, blink rates,
2 shows number and text printing, displays a counter
3 and then shows off the new marquee features."""
4
5 from time import sleep
6 from adafruit_featherwing import alphanum_featherwing
7
\vert display = alphanum_featherwing.AlphaNumFeatherWing()
\mathbf{o}10 #Fill and empty all segments
\text{if} for count in range(0, 3):
12 display.fill(True)
13 sleep(0.5)
14 display.fill(False)
15 sleep(0.5)
16
17 #Display a number and text
18 display.print(1234)
19 sleep(1)
20 display.print('Text')
21
22 #Change brightness
23 for brightness in range(0, 16):
24 display.brightness = brightness
25 sleep (0.1)26
27 #Change blink rate
28 for blink_rate in range(3, 0, -1):
29 display.blink_rate = blink_rate
30 sleep(4)
31 display.blink_rate = 0
32
33 #Show a counter using decimals
34 count = 975.0
35 while count < 1025:
36 count += 1
37 display.print(count)
38 sleep(0.1)
```
(continues on next page)

(continued from previous page)

```
40 #Show the Marquee
41 display.marquee('This is a really long message!!! ', 0.2)
```
Listing 4: examples/featherwing dotstar simpletest.py

```
1 \ldots \ldots \ldots \ldots2 This plays various animations
3 and then draws random pixels at random locations
4 """""
5
6 from time import sleep
7 import random
8 from adafruit_featherwing import dotstar_featherwing
9
10 dotstar = dotstar_featherwing.DotStarFeatherWing()
11
12 # HELPERS
\parallel # a random color 0 -> 224
14 def random_color():
15 return random.randrange(0, 8) * 32
16
17 # Fill screen with random colors at random brightnesses
18 for i in range(0, 5):
19 dotstar.fill((random_color(), random_color(), random_color()))
20 dotstar.brightness = random.randrange(2, 10) / 10
21 sleep(.2)
22
23 # Set display to 30% brightness
24 dotstar.brightness = 0.325
26 # Create a gradiant drawing each pixel
27 for x in range(0, dotstar.columns):
28 for y in range (dotstar.rows - 1, -1, -1):
29 dotstar[x, y] = (y * 42, 255, y * 42, 1)30
31 #Rotate everything left 36 frames
32 for i in range(0, 36):
33 dotstar.shift_down(True)
34
35 # Draw dual gradiant and then update
36 dotstar.auto_write = False
37 for y in range(0, dotstar.rows):
\text{38} for x in range(0, 6):
39 dotstar[x, y] = (y * 84, x * 42, x * 42, 1)40 for x in range(6, 12):
41 dotstar[x, y] = (255 - (y * 84), 255 - ((x - 6) * 42), 255 - ((x - 6) * 42),
   \leftrightarrow1)
42
43 # Rotate everything left 36 frames
44 for i in range(0, 36):
45 dotstar.shift_left(True)
46 dotstar.shift_up(True)
47 dotstar.show()
48 dotstar.auto_write = True
49
```

```
50 # Shift pixels without rotating for an animated screen wipe
51 for i in range(0, 6):
52 dotstar.shift_down()
53
54 # Show pixels in random locations of random color
55 # Bottom left corner is (0, 0)56 while True:
57 x = random.randrange(0, dotstar.columns)
58 y = random.randrange(0, dotstar.rows)
59 dotstar[x, y] = (random_color(), random_color(), random_color())
60 sleep(.1)
```
Listing 5: examples/featherwing\_neopixel\_simpletest.py

```
2 This example plays various animations
3 and then draws random pixels at random locations
4 """""
5
6 from time import sleep
7 import random
8 from adafruit_featherwing import neopixel_featherwing
9
10 neopixel = neopixel_featherwing.NeoPixelFeatherWing()
11
12 # HELPERS
\parallel # a random color 0 -> 224
14 def random_color():
15 return random.randrange(0, 8) \star 32
16
17 # Fill screen with random colors at random brightnesses
\frac{18}{18} for i in range(0, 5):
19 neopixel.fill((random_color(), random_color(), random_color()))
20 neopixel.brightness = random.randrange(2, 10) / 1021 sleep(.2)
22
23 # Set display to 30% brightness
_{24} neopixel.brightness = 0.3
25
26 \mid # Create a gradiant drawing each pixel
27 for x in range(0, neopixel.columns):
28 for y in range (neopixel.rows - 1, -1, -1):
29 | neopixel[x, y] = (y * 63, 255, y * 63)30
31 #Rotate everything left 36 frames
32 for i in range(0, 36):
33 neopixel.shift_down(True)
34 sleep(0.1)
35
36 # Draw dual gradiant and then update
37 #neopixel.auto_write = False
38 for y in range(0, neopixel.rows):
39 for x in range(0, 4):
40 | neopixel[x, y] = (y * 16 + 32, x * 8, 0)41 for x in range(4, 8):
42 neopixel[x, y] = ((4 - y) * 16 + 32, (8 - x) * 8, 0)
```
(continues on next page)

 $\overline{n}$   $\overline{n}$   $\overline{n}$ 

```
43 neopixel.show()
44
45 # Rotate everything left 36 frames
46 for i in range(0, 36):
47 neopixel.shift_left(True)
48 neopixel.shift_up(True)
49 neopixel.show()
50 sleep(0.1)
51 neopixel.auto_write = True
5253 # Shift pixels without rotating for an animated screen wipe
54 for i in range(0, neopixel.rows):
55 neopixel.shift_down()
56 sleep(0.4)
57
58 \# Show pixels in random locations of random color
59 # Bottom left corner is (0, 0)60 while True:
61 x = random.randrange(0, neopixel.columns)
62 y = \text{random.random}(\theta, \text{neopixel}.\text{rows})63 neopixel[x, y] = (random_color(), random_color(), random_color())
64 sleep(.1)
```
Listing 6: examples/featherwing\_sevensegment\_simpletest.py

```
1 """This example changes the fill, brightness, blink rates,
2 shows number and text printing, displays a counter
3 and then shows off the new marquee features. """
4
5 from time import sleep
6 from adafruit_featherwing import sevensegment_featherwing
7
\vert display = sevensegment_featherwing. SevenSegmentFeatherWing()
9
10 #Fill and empty all segments
\text{if} for count in range(0, 3):
12 display.fill(True)
13 sleep(0.5)
14 display.fill(False)
15 sleep(0.5)
16
17 #Display a number and text
18 display.print(1234)
19 sleep(1)
20 display.print('FEED')
21
22 #Change brightness
23 for brightness in range(0, 16):
24 display.brightness = brightness
25 sleep(0.1)
26
27 #Change blink rate
28 for blink_rate in range(3, 0, -1):
29 display.blink_rate = blink_rate
30 sleep(4)
31 display.blink_rate = 0
```

```
32
33 #Show a counter using decimals
34 count = 975.0
35 while count < 1025:
36 count += 137 display.print(count)
38 sleep(0.1)
39
40 #Display a Time
\mu hour = 12
42 for minute in range(15, 26):
43 display.print ("{};{};{};" .format (hour, minute))
44 sleep(1)
45
46 #Show the Marquee
47 display.marquee('Deadbeef 192.168.100.102... ', 0.2)
```
## <span id="page-17-0"></span>**4.2 Other tests**

#### Listing 7: examples/featherwing\_dotstar\_palette\_example.py

```
\frac{1}{1} \cdots \frac{1}{n} \cdots \frac{n}{n}2 This creates a palette of colors, draws a pattern and
3 rotates through the palette creating a moving rainbow.
4 """""
5
6 from math import sqrt, cos, sin, radians
7 from adafruit_featherwing import dotstar_featherwing
8
9 dotstar = dotstar_featherwing.DotStarFeatherWing()
10
11 # Remap the calculated rotation to 0 - 255
12 def remap(vector):
r return int(((255 * vector + 85) * 0.75) + 0.5)
14
15 # Calculate the Hue rotation starting with Red as 0 degrees
16 def rotate(degrees):
17 cosA = cos(radians(degrees))
18 sinA = sin(radians(degrees))
red = cosA + (1.0 - cosA) / 3.020 green = 1./3. \star (1.0 - cosA) + sqrt(1./3.) \star sinA
21 blue = 1./3. * (1.0 - cosA) - sqrt(1./3.) * sinA22 return (remap(red), remap(green), remap(blue))
23
_{24} palette = []
25 pixels = []26
27 # Generate a rainbow palette
28 for degree in range(0, 360):
29 color = rotate(degree)
30 palette.append(color[0] << 16 | color[1] << 8 | color[2])
31
32 # Create the Pattern
33 for y in range(0, dotstar.rows):
```

```
34 for x in range(0, dotstar.columns):
36
39
```

```
35 pixels.append(x * 30 + y * -30)
37 # Clear the screen
38 dotstar.fill()
40 \mid # Start the Animation
41 dotstar.auto_write = False
42 while True:
43 for color in range(0, 360, 10):
44 for index in range(0, dotstar.rows * dotstar.columns):
45 palette_index = pixels[index] + color
46 if palette_index >= 360:
47 | palette_index -= 360
48 elif palette index < 0:
49 palette_index += 360
50 dotstar[index] = palette[palette_index]
51 dotstar.show()
```
Listing 8: examples/featherwing\_neopixel\_palette\_example.py

```
\frac{1}{1} \cdots \frac{n}{n}2 This creates a palette of colors, draws a pattern and
3 rotates through the palette creating a moving rainbow.
4 """""
5
6 from math import sqrt, cos, sin, radians
7 from adafruit_featherwing import neopixel_featherwing
8
9 neopixel = neopixel_featherwing.NeoPixelFeatherWing()
10
11 # Remap the calculated rotation to 0 - 255
12 def remap(vector):
13 return int(((255 * vector + 85) * 0.75) + 0.5)
14
15 # Calculate the Hue rotation starting with Red as 0 degrees
16 def rotate(degrees):
17 cosA = cos(radians(degrees))
18 sinA = sin(radians(degrees))
19 red = cosA + (1.0 - cosA) / 3.020 green = 1./3. * (1.0 - cosA) + sqrt(1./3.) * sinA21 blue = 1./3. * (1.0 - cosA) - sqrt(1./3.) * sinA22 return (remap(red), remap(green), remap(blue))
23
_{24} palette = []
25 pixels = []26
27 # Generate a rainbow palette
28 for degree in range(0, 360):
29 color = rotate(degree)
30 palette.append(color[0] << 16 | color[1] << 8 | color[2])
31
32 \# Create the Pattern
33 for y in range(0, neopixel.rows):
34 for x in range(0, neopixel.columns):
35 pixels.append(x \star 30 + y \star -30)
```

```
37 # Clear the screen
38 neopixel.fill()
40 \mid # Start the Animation
41 neopixel.auto_write = False
42 while True:
43 for color in range(0, 360, 10):
44 for index in range(0, neopixel.rows * neopixel.columns):
45 palette_index = pixels[index] + color
46 if palette_index >= 360:
47 palette_index -= 360
48 elif palette_index < 0:
49 palette_index += 36050 neopixel[index] = palette[palette_index]
51 neopixel.show()
```
## <span id="page-19-1"></span><span id="page-19-0"></span>**4.3 adafruit\_featherwing.ina219\_featherwing**

Helper for using the [INA219 FeatherWing.](https://www.adafruit.com/product/3650)

• Author(s): Kattni Rembor

```
class adafruit_featherwing.ina219_featherwing.INA219FeatherWing
    Class representing an Adafruit INA219 FeatherWing.
```
Automatically uses the feather's I2C bus.

#### **bus\_voltage**

<span id="page-19-2"></span>36

39

Bus voltage returns volts.

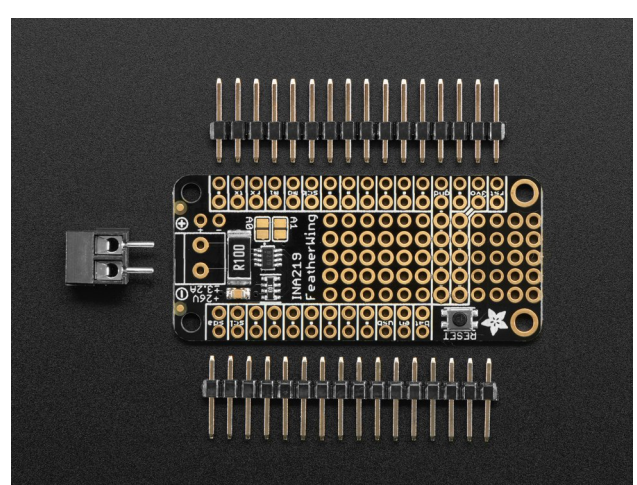

This example prints the bus voltage with the appropriate units.

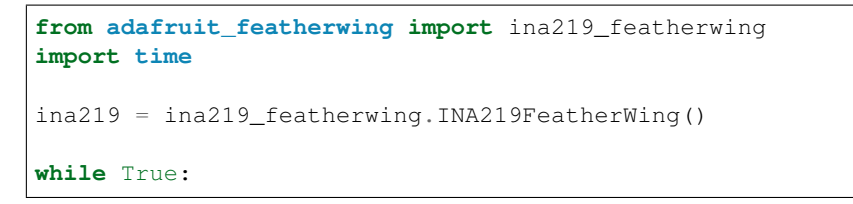

```
(continued from previous page)
```

```
print("Bus Voltage: {} V".format(ina219.bus_voltage))
time.sleep(0.5)
```
#### **current**

Current returns mA.

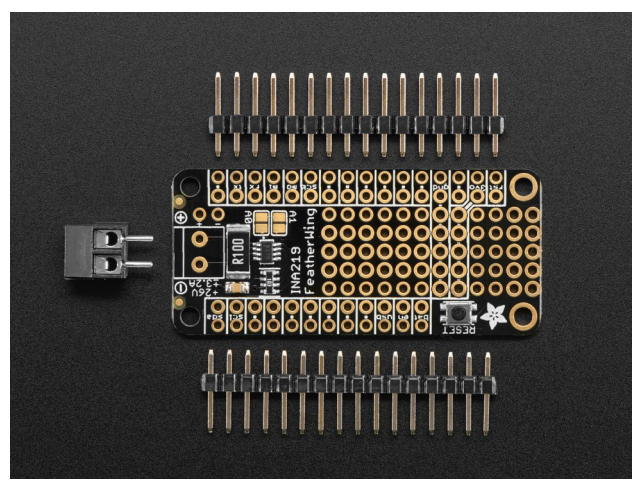

This example prints the current with the appropriate units.

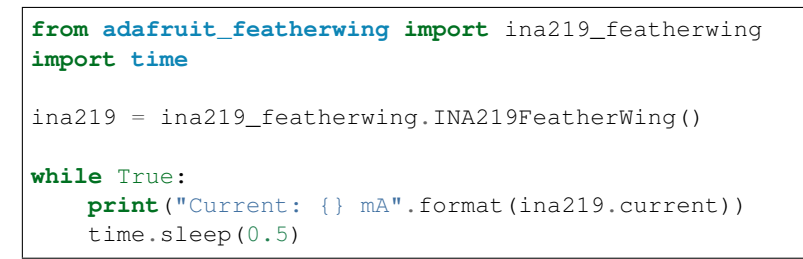

#### **shunt\_voltage**

Shunt voltage returns volts.

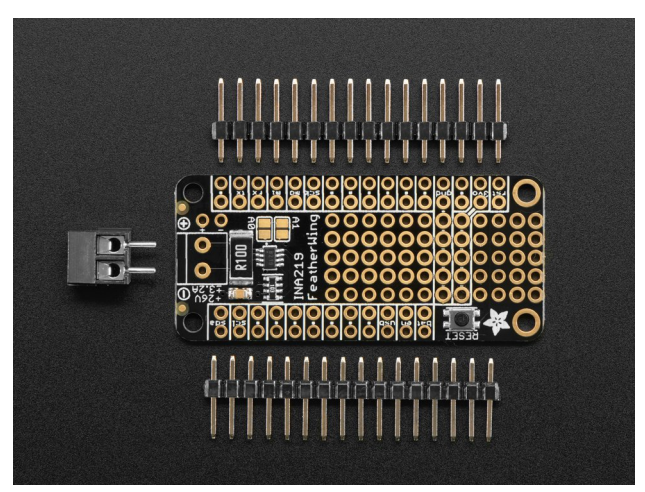

This example prints the shunt voltage with the appropriate units.

```
from adafruit_featherwing import ina219_featherwing
import time
```

```
ina219 = ina219_featherwing.INA219FeatherWing()
while True:
   print("Shunt Voltage: {} V".format(ina219.shunt_voltage))
   time.sleep(0.5)
```
#### **voltage**

Voltage, known as load voltage, is bus voltage plus shunt voltage. Returns volts.

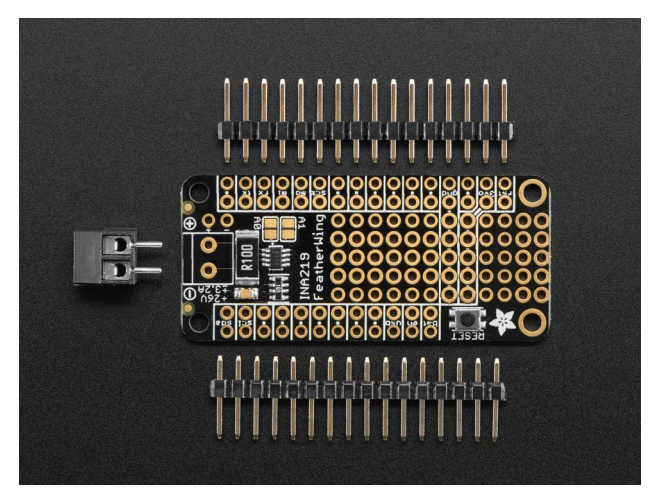

This example prints the voltage with the appropriate units.

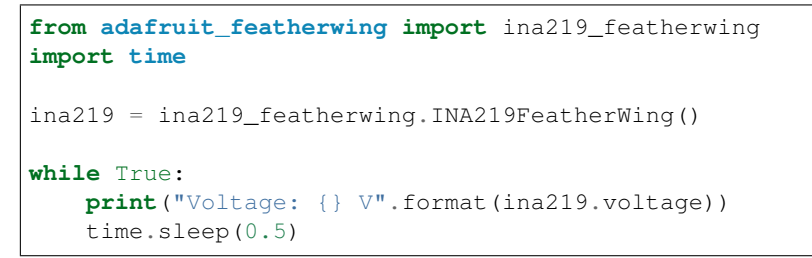

## <span id="page-21-1"></span><span id="page-21-0"></span>**4.4 adafruit\_featherwing.joy\_featherwing**

Helper for using the [Joy FeatherWing.](https://www.adafruit.com/product/3632)

- Author(s): Kattni Rembor
- **class** adafruit\_featherwing.joy\_featherwing.**JoyFeatherWing** Class representing an [Adafruit Joy FeatherWing.](https://www.adafruit.com/product/3632)

Automatically uses the feather's I2C bus.

#### **button\_a**

Joy featherwing button A.

<span id="page-22-0"></span>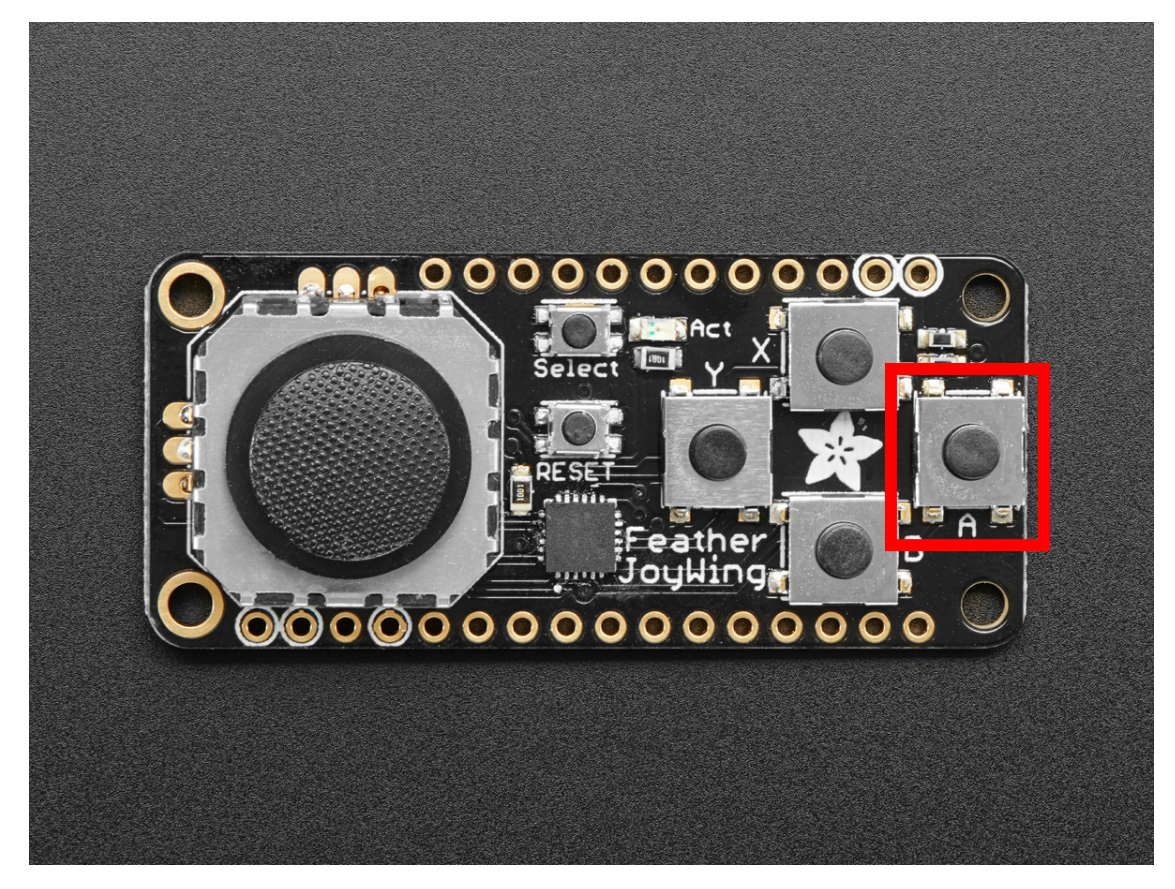

This example prints when button A is pressed.

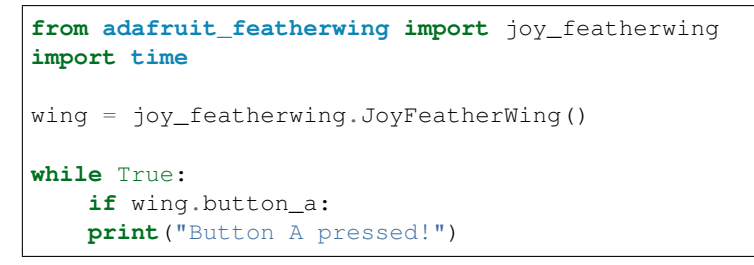

#### **button\_b**

Joy featherwing button B.

<span id="page-23-0"></span>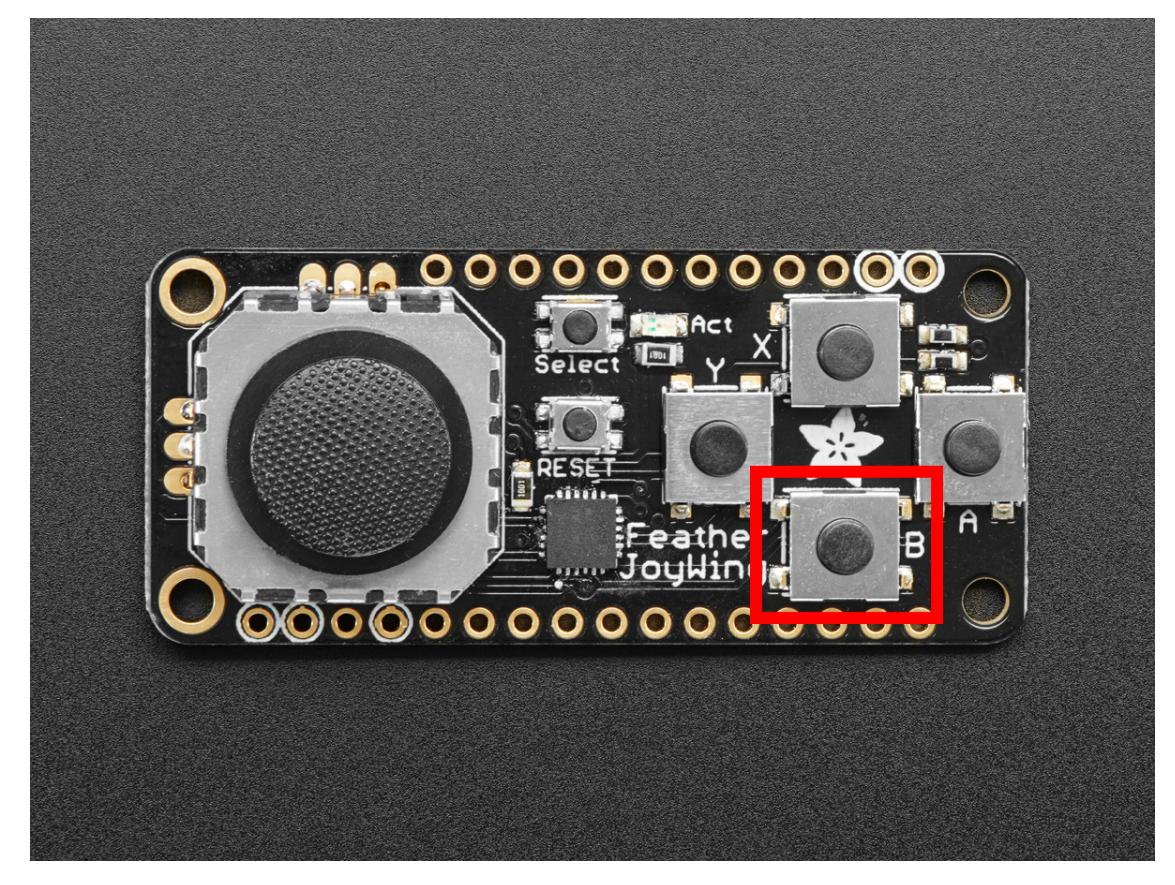

This example prints when button B is pressed.

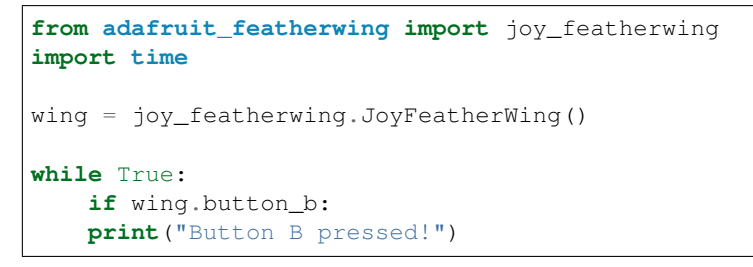

#### **button\_select**

Joy featherwing button SELECT.

<span id="page-24-0"></span>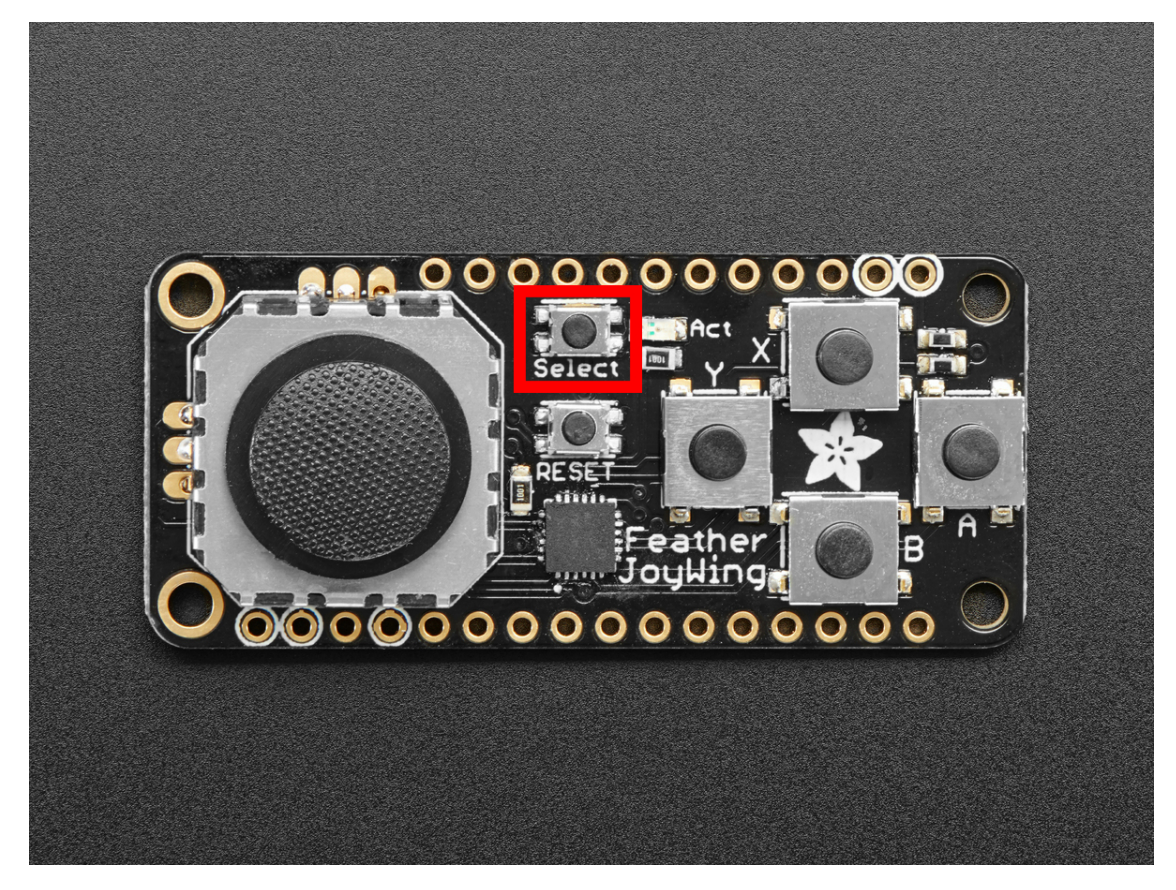

This example prints when button SELECT is pressed.

![](_page_24_Figure_3.jpeg)

#### **button\_x**

Joy featherwing button X.

<span id="page-25-0"></span>![](_page_25_Picture_1.jpeg)

This example prints when button X is pressed.

![](_page_25_Figure_3.jpeg)

#### **button\_y**

Joy featherwing button Y.

<span id="page-26-0"></span>![](_page_26_Picture_1.jpeg)

This example prints when button Y is pressed.

![](_page_26_Figure_3.jpeg)

#### **joystick**

Joy FeatherWing joystick.

<span id="page-27-0"></span>![](_page_27_Picture_1.jpeg)

This example zeros the joystick, and prints the coordinates of joystick when it is moved.

```
from adafruit_featherwing import joy_featherwing
import time
wing = joy_featherwing.JoyFeatherWing()
last_x = 0last_y = 0wing.zero_joystick()
while True:
   x, y = wing.joystick
   if (abs(x - last_x) > 3) or (abs(y - last_y) > 3):
        last_x = xlast_y = yprint(x, y)
   time.sleep(0.01)
```
#### **joystick\_offset**

Offset used to correctly report (0, 0) when the joystick is centered.

<span id="page-28-0"></span>![](_page_28_Picture_1.jpeg)

Provide a tuple of  $(x, y)$  to set your joystick center to  $(0, 0)$ . The offset you provide is subtracted from the current reading. For example, if your joystick reads as (-4, 0), you would enter (-4, 0) as the offset. The code will subtract -4 from -4, and 0 from 0, returning (0, 0).

This example supplies an offset for zeroing, and prints the coordinates of the joystick when it is moved.

```
from adafruit_featherwing import joy_featherwing
import time
wing = joy_featherwing.JoyFeatherWing()
last_x = 0last_y = 0while True:
   wing.joystick_offset = (-4, 0)x, y = wing. joystick
   if (abs(x - last_x) > 3) or (abs(y - last_y) > 3):
        last_x = xlast_y = yprint(x, y)
   time.sleep(0.01)
```
#### **zero\_joystick**()

Zeros the joystick by using current reading as (0, 0). Note: You must not be touching the joystick at the time of zeroing for it to be accurate.

<span id="page-29-3"></span>![](_page_29_Picture_1.jpeg)

This example zeros the joystick, and prints the coordinates of joystick when it is moved.

```
from adafruit_featherwing import joy_featherwing
import time
wing = joy_featherwing.JoyFeatherWing()
last_x = 0last_y = 0wing.zero_joystick()
while True:
   x, y = wing.joystick
   if (abs(x - last_x) > 3) or (abs(y - last_y) > 3):
       last_x = xlast_y = yprint(x, y)time.sleep(0.01)
```
## <span id="page-29-1"></span><span id="page-29-0"></span>**4.5 adafruit\_featherwing.alphanum\_featherwing**

Helper for using the [14-Segment AlphaNumeric FeatherWing.](https://www.adafruit.com/product/3139)

- Author(s): Melissa LeBlanc-Williams
- **class** adafruit\_featherwing.alphanum\_featherwing.**AlphaNumFeatherWing**(*address=112*) Class representing an [Adafruit 14-segment AlphaNumeric FeatherWing.](https://www.adafruit.com/product/3139)

<span id="page-29-2"></span>Automatically uses the feather's I2C bus.

### <span id="page-30-3"></span><span id="page-30-0"></span>**4.6 adafruit\_featherwing.dotstar\_featherwing**

Helper for using the [DotStar FeatherWing.](https://www.adafruit.com/product/3449)

• Author(s): Melissa LeBlanc-Williams

**class** adafruit\_featherwing.dotstar\_featherwing.**DotStarFeatherWing**(*clock=<sphinx.ext.autodoc.importer.\_MockObject*

*object>*,  $data=$ <sphinx.ext.autodoc.importer. *object>*, *brightness=0.2*)

Class representing a [DotStar FeatherWing.](https://www.adafruit.com/product/3449)

The feather uses pins D13 and D11

## <span id="page-30-2"></span><span id="page-30-1"></span>**4.7 adafruit\_featherwing.neopixel\_featherwing**

Helper for using the [NeoPixel FeatherWing.](https://www.adafruit.com/product/2945)

• Author(s): Melissa LeBlanc-Williams

**class** adafruit\_featherwing.neopixel\_featherwing.**NeoPixelFeatherWing**(*pixel\_pin=<sphinx.ext.autodoc.importer.\_MockObject*

```
object>,
bright-
ness=0.1)
```
Class representing a [NeoPixel FeatherWing.](https://www.adafruit.com/product/2945)

The feather uses pins D6 by default

**shift\_down**(*rotate=False*) Shift all pixels down.

Parameters  $rotate - (Optional) Rotate the shifted pixels to top (default=False)$ 

This example shifts 2 pixels down

```
import time
from adafruit_featherwing import neopixel_featherwing
neopixel = neopixel_featherwing.NeoPixelFeatherWing()
# Draw Red and Green Pixels
neopixel[4, 1] = (255, 0, 0)neopixel[5, 1] = (0, 255, 0)
# Rotate it off the screen
for i in range(0, neopixel.rows - 1):
   neopixel.shift_down(True)
   time.sleep(.1)
time.sleep(1)
# Shift it off the screen
for i in range(0, neopixel.rows - 1):
   neopixel.shift_down()
   time.sleep(.1)
```
**shift\_up**(*rotate=False*) Shift all pixels up

Parameters  $rotate - (Optional)$  Rotate the shifted pixels to bottom (default=False)

This example shifts 2 pixels up

```
import time
from adafruit_featherwing import neopixel_featherwing
neopixel = neopixel_featherwing.NeoPixelFeatherWing()
# Draw Red and Green Pixels
neopixel[4, 1] = (255, 0, 0)neopixel[5, 1] = (0, 255, 0)# Rotate it off the screen
for i in range(0, neopixel.rows - 1):
   neopixel.shift_up(True)
   time.sleep(.1)
time.sleep(1)
# Shift it off the screen
for i in range(0, neopixel.rows - 1):
   neopixel.shift_up()
   time.sleep(.1)
```
Indices and tables

- <span id="page-32-0"></span>• genindex
- modindex
- search

## Python Module Index

### <span id="page-34-0"></span>a

adafruit\_featherwing.alphanum\_featherwing, [26](#page-29-1) adafruit\_featherwing.dotstar\_featherwing, [26](#page-29-2) adafruit\_featherwing.ina219\_featherwing, [16](#page-19-1) adafruit\_featherwing.joy\_featherwing, [18](#page-21-1) adafruit\_featherwing.neopixel\_featherwing, [27](#page-30-2)

## Index

![](_page_36_Picture_226.jpeg)

[16](#page-19-2)